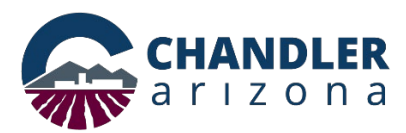

# **Utility Pre-technical Review (PRU) Application Online Submittal Process**

# **Go to:<https://chandleraz.gov/clics/>**

# **Log in or register for an account:**

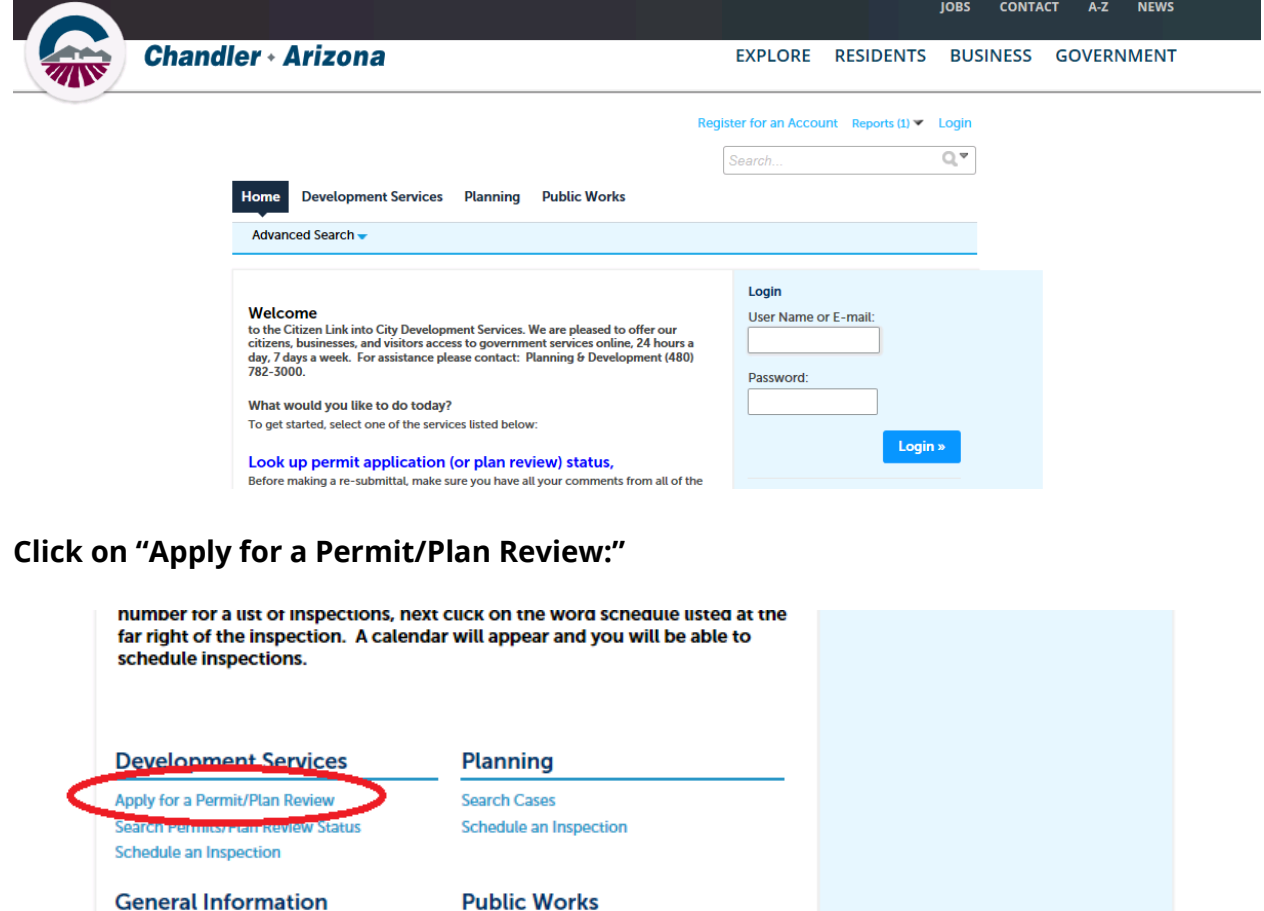

**Lookup Property Information** 

**To ensure plans are accepted, applicants are highly encouraged to read the requirements for an electronic application:**

**Search Applications** 

Mailing Address Development Services Department Location Mail Stop 405 Telecommunication & Utility Franchise 215 E. Buffalo Street PO Box 4008 Telephone (480) -782-3315 Chandler, Arizona 85225 Chandler, Arizona 85244-4008 [www.chandleraz.gov](http://www.chandleraz.gov/) **Page 1** of 10

## **Online Application** Welcome to City's Online Permitting System. Using this system you can create a permit, schedule inspections, and track the status of your application, 24-hours a day, 7 days Please "Allow Pop-ups from This Site" before proceeding. **Click here for Electronic Submittal Requirements Building Form** Use this option for the construction of buildings in the following areas: - Fire resistance, life safety & means of egress - Fire suppression system - Structural system - Barrier free accessibility - Mechanical, plumbing, electrical systems - Energy conservation **Next, please read the disclaimer and click "Continue Application:"** dancers, inflatable figures, and streamers. Click on the following link to view a summary of regulations. Sign Submittal Requirements **General Disclaimer** While the Agency attempts to keep its Web information accurate and timely, the Agency neither warrants nor makes representations as to the functionality or condition of this Web site, its suitability for use, freedom from interruptions or from computer virus, or non-infringement of proprietary rights. Web materials have been compiled from a variety of sources and are subject to change without notice from the Agency as a result of updates and corrections. we read and accepted the above terms. יו⊓

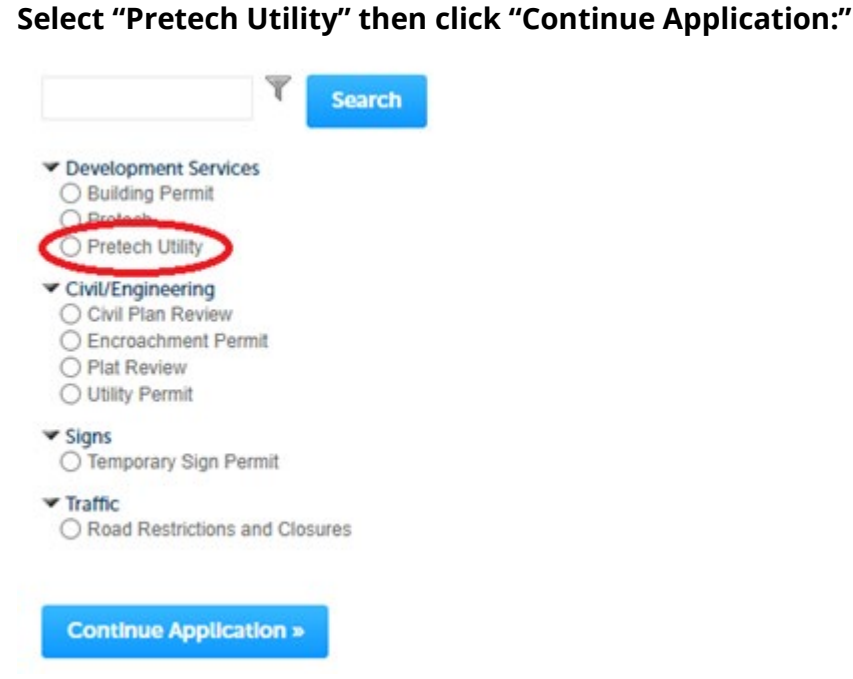

**Continue Application »** 

Mailing Address Development Services Department Location Mail Stop 405 Telecommunication & Utility Franchise 215 E. Buffalo Street PO Box 4008 Telephone (480) -782-3315 Chandler, Arizona 85225 Chandler, Arizona 85244-4008 [www.chandleraz.gov](http://www.chandleraz.gov/) **Page 2** of 10

## **Select the Project Type from the dropdown list:**

**Pretech Utility** 

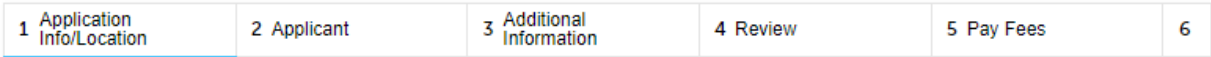

#### Step 1: Application Info/Location > Detail Information

\* indicates a required field.

#### **Custom Fields**

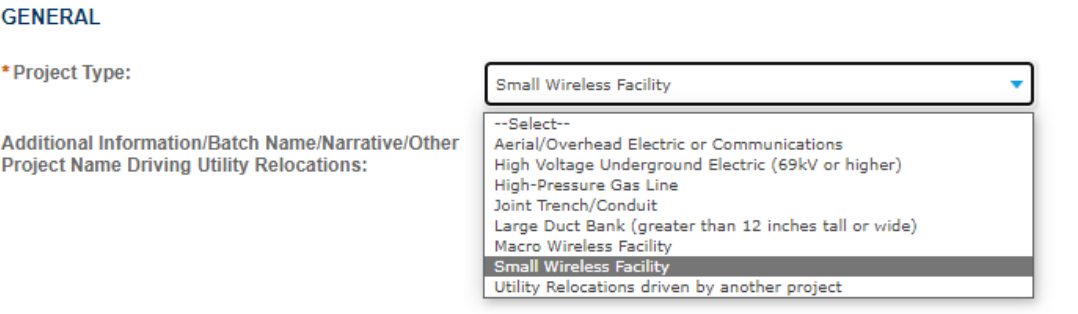

#### **Detail Information**

\* Project Name:

\* Cross Streets / Public Works Information

\* Detailed Description:

**Continue Application »** 

**Save and resume later** 

Mailing Address **Development Services Department** Mailing Address Location Mail Stop 405 Telecommunication & Utility Franchise 215 E. Buffalo Street PO Box 4008 Telephone (480) -782-3315 Chandler, Arizona 85225 Chandler, Arizona 85244-4008 [www.chandleraz.gov](http://www.chandleraz.gov/) Page **3** of **10**

# **Input the Project Name and Project Description information, then click "Continue Application:"**

Step 1: Application Info/Location > Detail Information \* indicates a required field. **Custom Fields GENERAL** \* Project Type: Small Wireless Facility ÷ Additional Information/Batch Name/Narrative/Other Chandler Fashion SWF batch 3 - 18 sites Project Name Driving Utility Relocations:

#### **Detail Information**

\* Project Name:

Chandler Fashion SWF batch

\* Cross Streets / Public Works Information

Chandler Blvd & Metro Blvd

\* Detailed Description:

New construction of 18 Small Wireless sites near<br>Chandler Fashion Center Mall.

**Continue Application »** 

Save and resume later

Mailing Address Development Services Department Location Mail Stop 405 Telecommunication & Utility Franchise 215 E. Buffalo Street PO Box 4008 Telephone (480) -782-3315 Chandler, Arizona 85225 Chandler, Arizona 85244-4008 [www.chandleraz.gov](http://www.chandleraz.gov/) Page **4** of **10**

**Next, enter the address for the work is occurring. For work in the right-of-way that is not associated with a specific project location or address utilize the closest address to the project or for annual blanket permits utilize 0 E Permit Pl:**

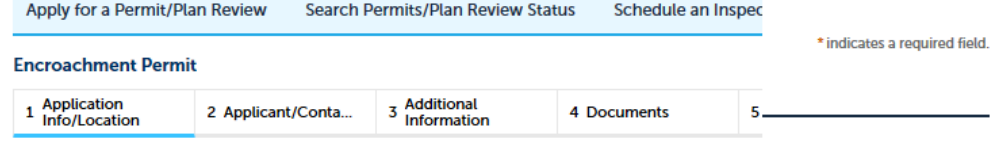

Step 1: Application Info/Location > Location

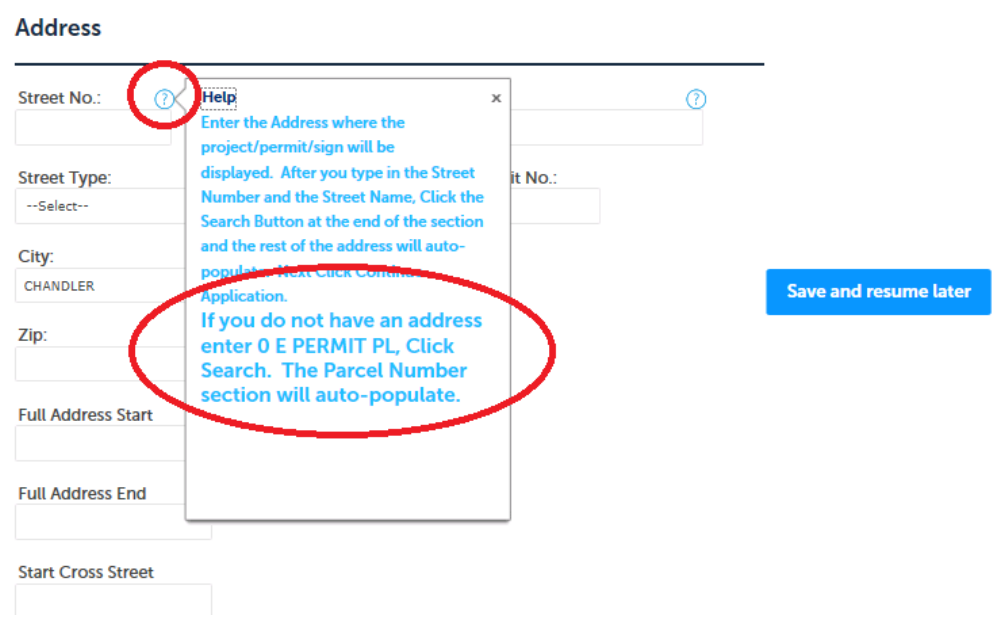

**Less is better when it comes to this search screen as this search will only find official addresses already registered in the system. In this example only the Street Number and the first letter of the Street Name have been entered:** 

Mailing Address Development Services Department Location Mail Stop 405 Telecommunication & Utility Franchise 215 E. Buffalo Street PO Box 4008 Telephone (480) -782-3315 Chandler, Arizona 85225 Chandler, Arizona 85244-4008 [www.chandleraz.gov](http://www.chandleraz.gov/) Page **5** of **10**

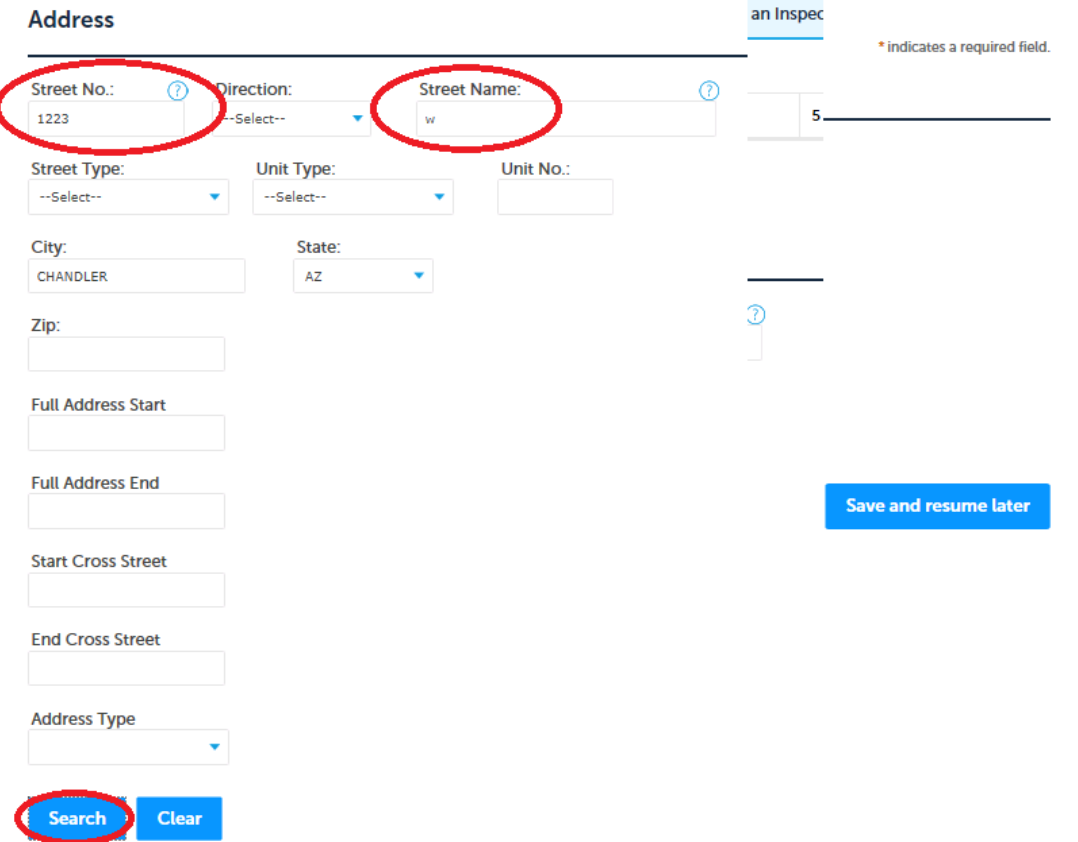

# **Result example:Address Search Result List**

#### **Addresses**

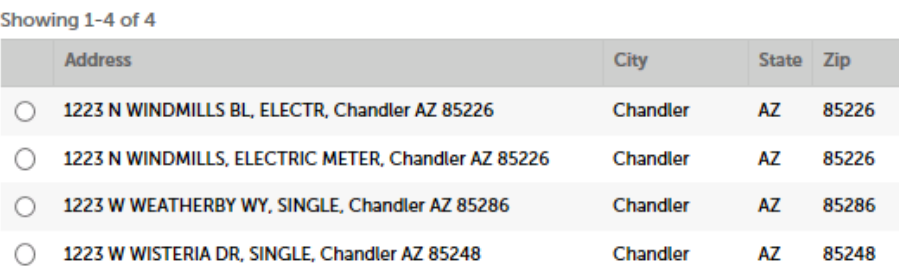

Cancel

Mailing Address **Development Services Department** Mailing Address Location Mail Stop 405 Telecommunication & Utility Franchise 215 E. Buffalo Street PO Box 4008 Telephone (480) -782-3315 Chandler, Arizona 85225 Chandler, Arizona 85244-4008 [www.chandleraz.gov](http://www.chandleraz.gov/) **Page 6** of 10

## **Selecting a location will automatically populate other fields: Address Search Result List**

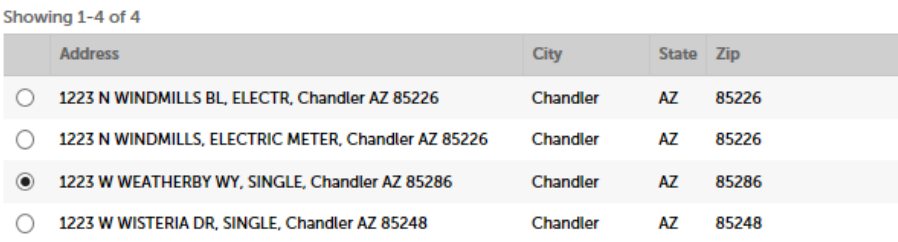

#### **Associated Parcels**

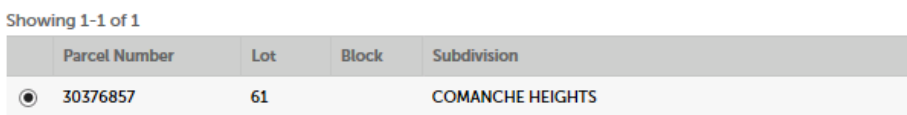

# **Associated Owners**

E-mail:

Search

Clear

**Continue Application »** 

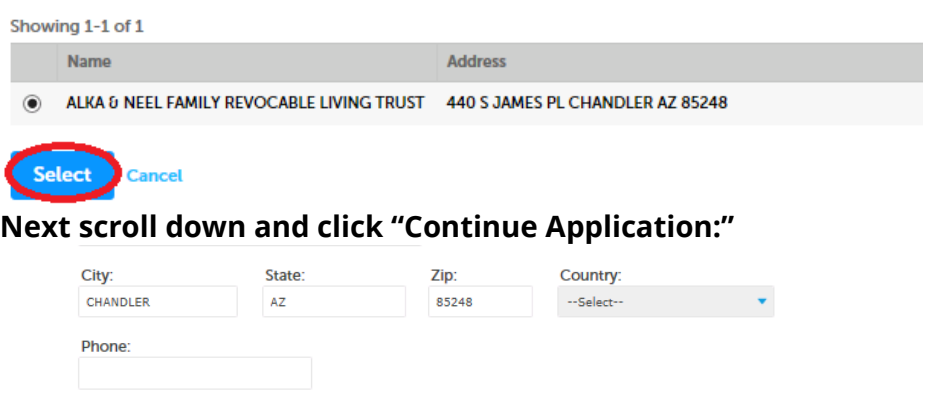

**Input Applicant Information by selecting, "Select from Account" or create a new applicant by selecting "Add New." Then click "Continue Application:"**

Save and resume later

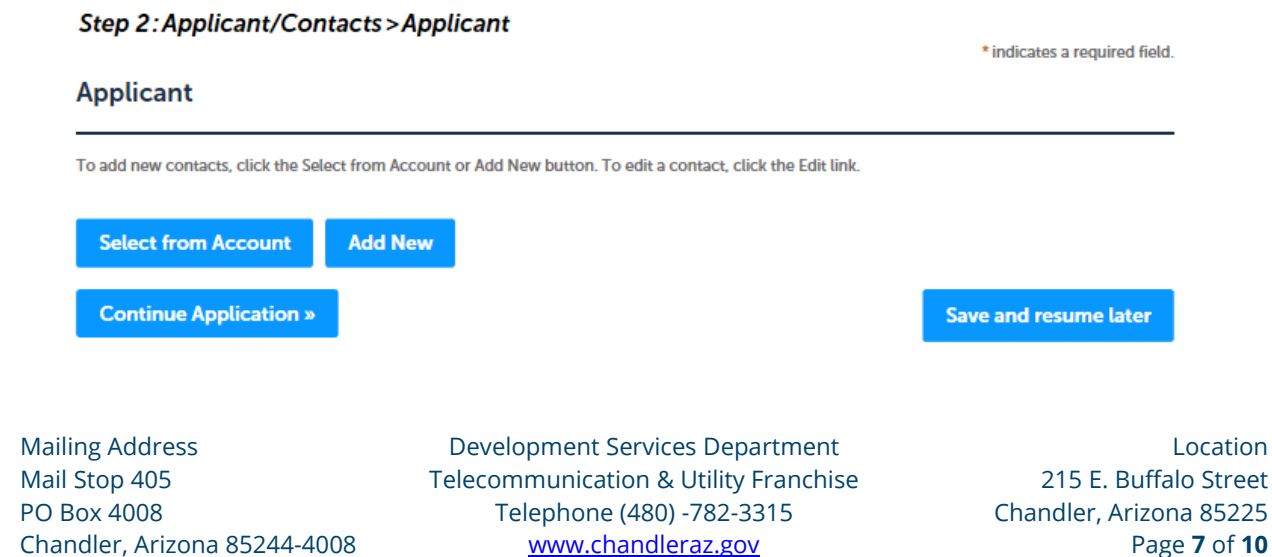

**Next, upload project plans and any additional documents, as applicable. Additional documents might be Permit Application Supplemental Forms, Photos of the site – to include at least 3 angles with a cone showing where equipment is going, Letters of Authorization, Utility Pole Attachment Clearances, Geotech Reports, Structural Calculation, Title Work, etcetera.:** 

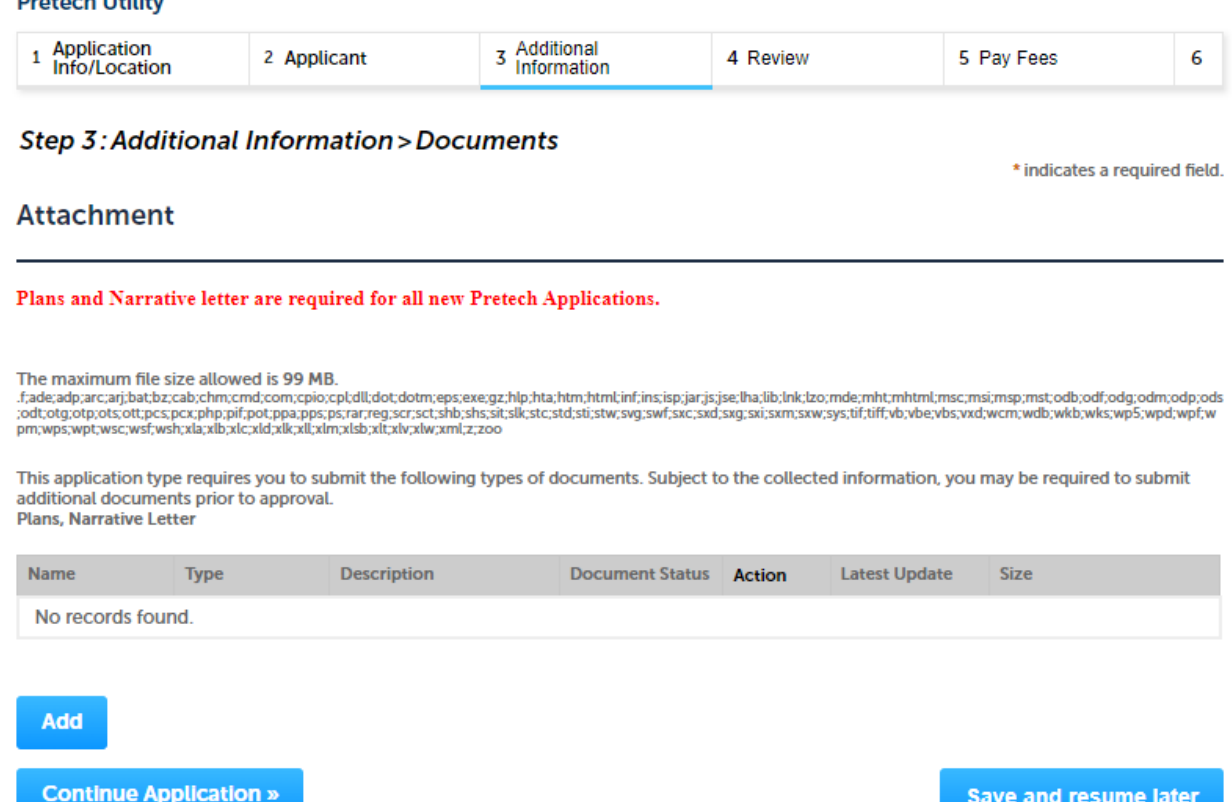

**When uploading documents and files please provide a description of the document in the description box and indicate which submittal you are uploading. Kmz files and spreadsheets are acceptable documents. A Narrative letter is NOT actually required for a PRU.**

Mailing Address Development Services Department Location Mail Stop 405 Telecommunication & Utility Franchise 215 E. Buffalo Street PO Box 4008 Telephone (480) -782-3315 Chandler, Arizona 85225 Chandler, Arizona 85244-4008 [www.chandleraz.gov](http://www.chandleraz.gov/) Page **8** of **10**

File: 1-4423 Sht 5.pdf **COL** 

 $100<sup>2</sup>$ 

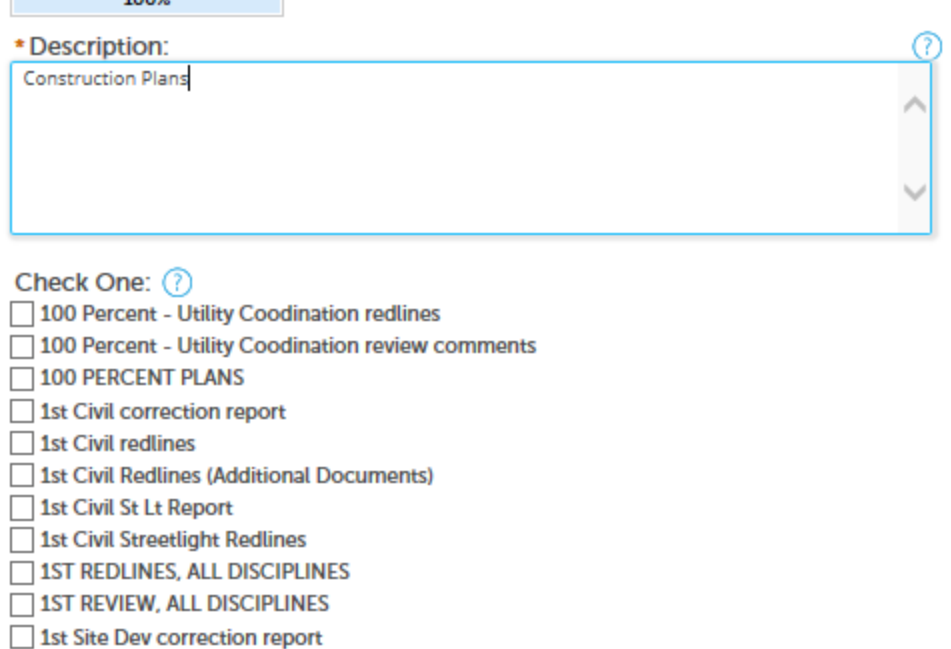

1st Site Dev redlines

1st Site Dev Reviewer docs

√ 1st Submittal

1st Submittal St. Lights 1st Traffic Review, redline

1et Hility Coodination radlinge

# **After all documents are uploaded, click "Continue Application."**

**Next, review the application, then please read and acknowledge the authorized agent, click "Continue Application." Otherwise, please contact the authorized agent and have them submit the permit application:** 

I certify that I am an authorized agent or owner of the subject property; that I have read and understand the instructions that accompany this application; that statements made as part of this application are true, complete and correct to the best of my knowledge; and that no material information has been omitted. By checking the box below, I understand and agree that I am electronically signing and filing this application.

By checking this box, I agree to the above certification.

Date:

**Continue Application »** 

Save and resume later

Mailing Address Development Services Department Location Mail Stop 405 Telecommunication & Utility Franchise 215 E. Buffalo Street PO Box 4008 Telephone (480) -782-3315 Chandler, Arizona 85225 Chandler, Arizona 85244-4008 [www.chandleraz.gov](http://www.chandleraz.gov/) Page **9** of **10**

**Finally, applicants should receive confirmation that a permit application was received and a record number was issued. The record number will be on the bottom of the page in blue and is a link to be able to follow the status of the permit as it makes its way through the review process:**

Step 3: Receipt/Record issuance

**Submitted** 

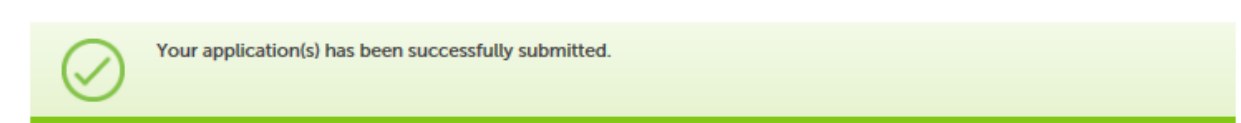

#### **4100 W CHANDLER BL**

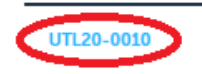

**For any questions, please contact the Development Services Department or the Telecommunications & Utility Franchise Division at the number listed below.**

**Other documents related to right-of-way and utility work can be found on the [Telecommunications and Utility Franchise web page:](https://www.chandleraz.gov/government/departments/development-services/telecommunications-and-utility-franchise) [https://www.chandleraz.gov/government/departments/development](https://www.chandleraz.gov/government/departments/development-services/telecommunications-and-utility-franchise)[services/telecommunications-and-utility-franchise,](https://www.chandleraz.gov/government/departments/development-services/telecommunications-and-utility-franchise)** 

**[Small Wireless Facilities page:](https://www.chandleraz.gov/government/departments/development-services/telecommunications-and-utility-franchise/small-wireless-facilities) [https://www.chandleraz.gov/government/departments/development](https://www.chandleraz.gov/government/departments/development-services/telecommunications-and-utility-franchise/small-wireless-facilities)[services/telecommunications-and-utility-franchise/small-wireless-facilities,](https://www.chandleraz.gov/government/departments/development-services/telecommunications-and-utility-franchise/small-wireless-facilities) and the**

**[Development Services web page:](https://www.chandleraz.gov/government/departments/development-services/unified-development-manual) <https://www.chandleraz.gov/government/departments/development-services>**

# **RESUBMITTALS AND REVISIONS**

**Resubmittals and Revisions are not typically required for PRU applications. Typically, applicants will work directly with the Coordinator for any additional documents needing uploading. If a PRU is not approved, a new PRU may be required in the future.** 

Mailing Address Development Services Department Location Mail Stop 405 Telecommunication & Utility Franchise 215 E. Buffalo Street PO Box 4008 Telephone (480) -782-3315 Chandler, Arizona 85225 Chandler, Arizona 85244-4008 [www.chandleraz.gov](http://www.chandleraz.gov/) Page **10** of **10**